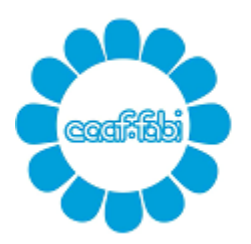

Capitale sociale € 52.000,00 interamente versato C.C.I.A.A. di ROMA 762732 - Reg. Soc. Trib. Roma 10062/92 Albo Ministero Finanze 00025 C.F. e P.IVA 04392341006

## **MINI GUIDA ALL'UTILIZZO DEL CASSETTO FISCALE E DELL'APP**

### **CASSETTO FISCALE**

- 1) Accedi al sito [www.caaffabi.it](http://www.caaffabi.it/)
- 2) Clicca sul link "cassetto fiscale"

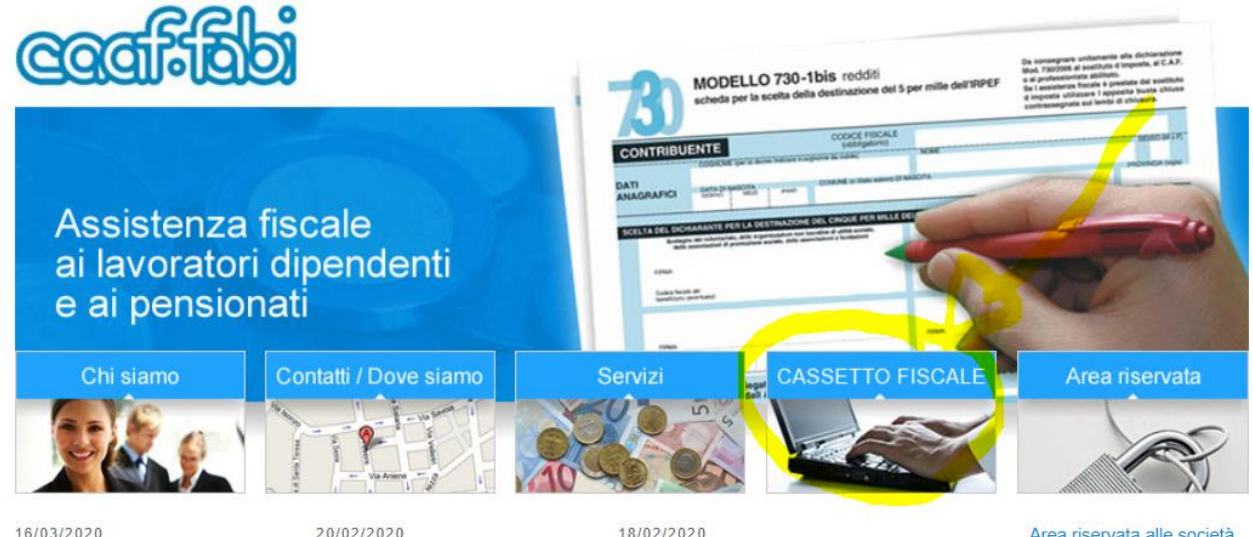

Modalità di erogazione servizi<br>CAAF FABI SRL Il CAAF FABI SRI è a completa

Bonus Nido 2020 Tra le principali novità introdotte<br>relativamente al Bonus Nido

 $18/02/2020$ **Guida al bonus facciate** Online la guida con i primi<br>chiarimenti dell'Agenzia delle Area riservata alle società di servizi collegate Per ogni esigenza le

## **CAAF FABI srl**

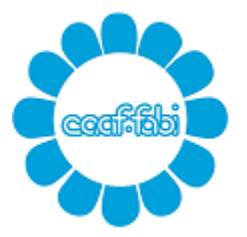

Centro Autorizzato Assistenza Fiscale della FEDERAZIONE AUTONOMA BANCARI ITALIANI

Capitale sociale € 52.000,00 interamente versato C.C.I.A.A. di ROMA 762732 - Reg. Soc. Trib. Roma 10062/92 Albo Ministero Finanze 00025 C.F. e P.IVA 04392341006

3) Clicca sul link "cassetto fiscale"

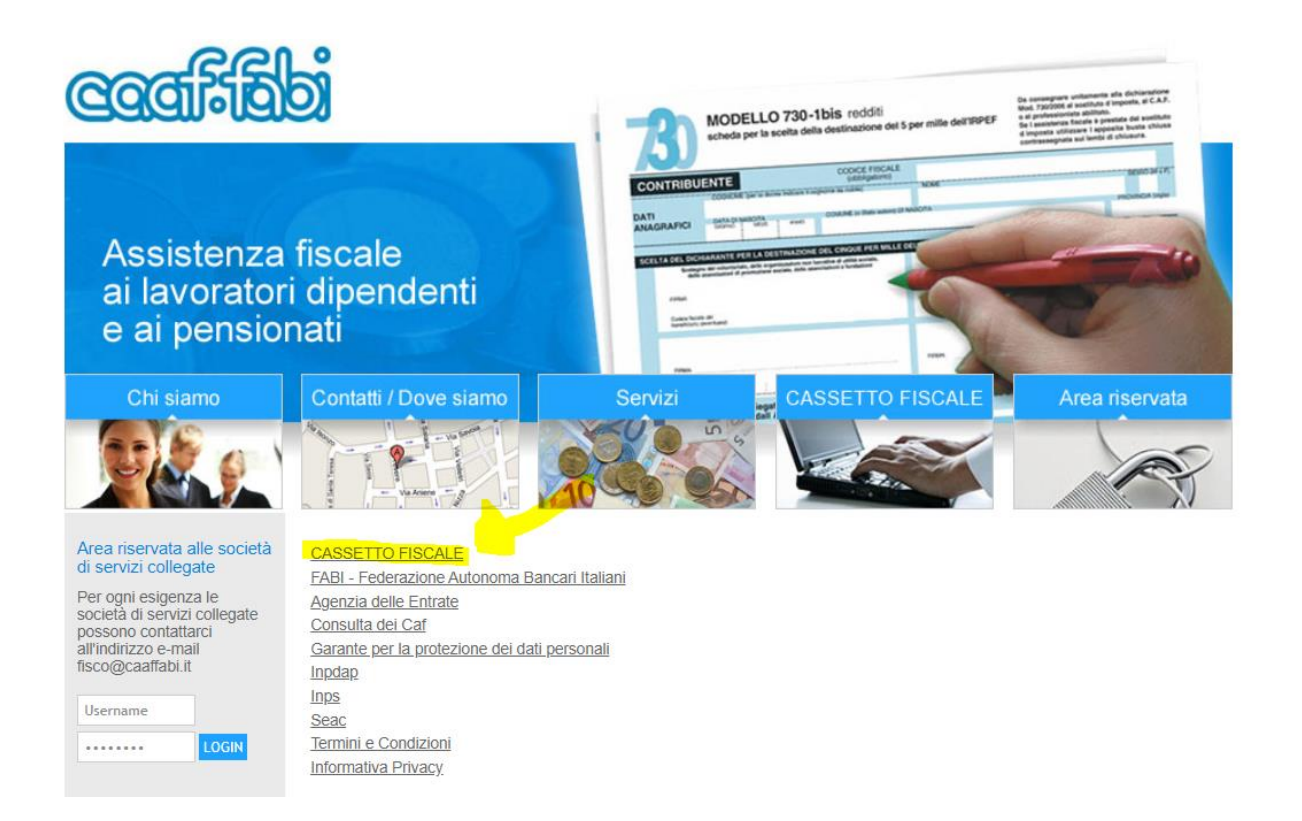

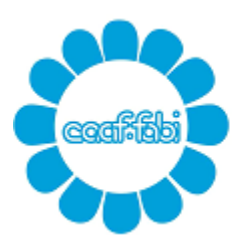

Capitale sociale € 52.000,00 interamente versato C.C.I.A.A. di ROMA 762732 - Reg. Soc. Trib. Roma 10062/92 Albo Ministero Finanze 00025 C.F. e P.IVA 04392341006

- 4) Al termine del DOWNLOAD installa il prg, sul tuo desktop si creerà l'icona "cassetto fiscale CAAFFABI".
- 5) Accedi con doppio clic

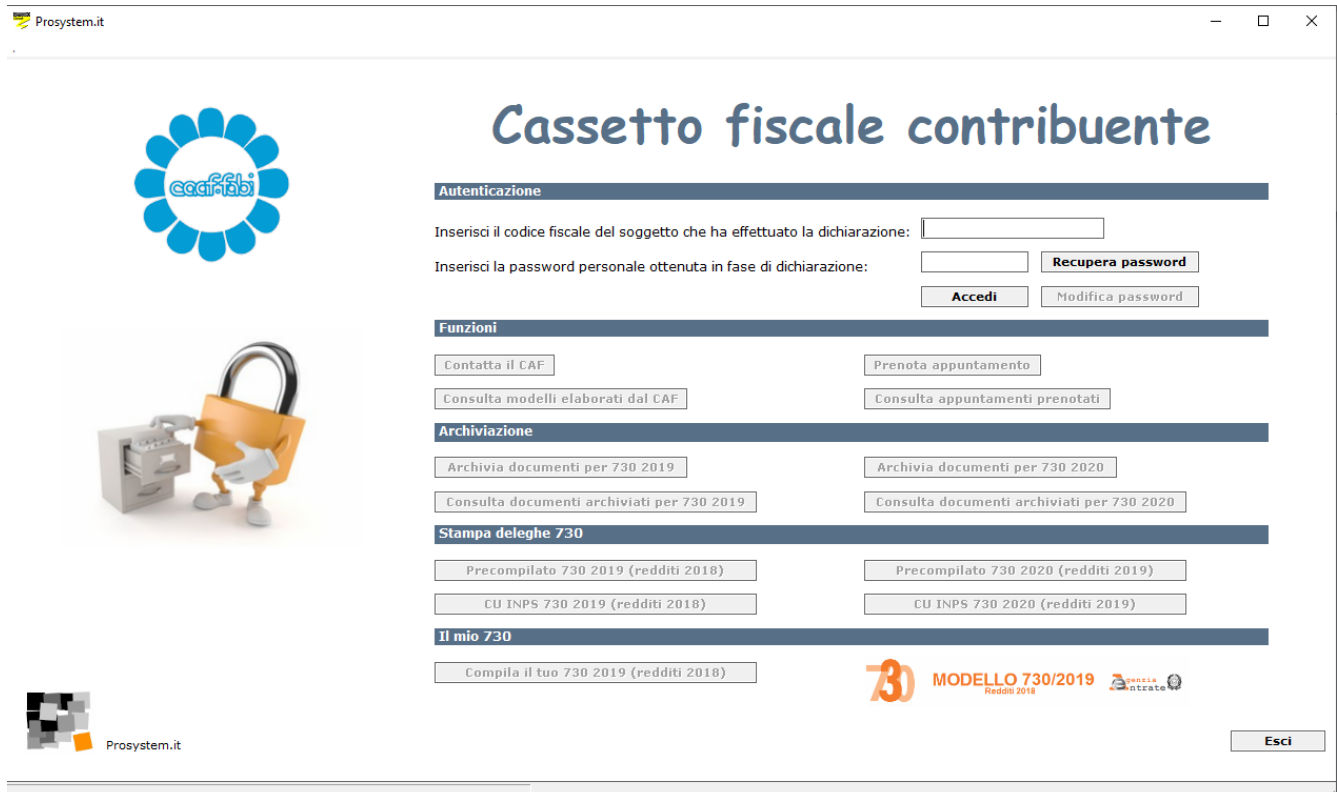

La pw è stata consegnata attraverso il modello "COVER". Nel caso si fosse scordata è possibile richiederne una nuova attraverso il tasto "recupera password".

Ogni dichiarante deve gestire i propri documenti. In caso di dichiarazione congiunta, ogni coniuge accederà con le proprie credenziali.

N.B.: In caso di dichiarazione congiunta evidenziare la richiesta sul foglio informativa FABI!

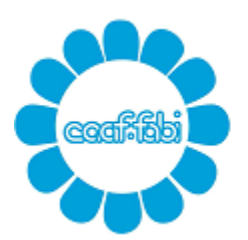

Capitale sociale € 52.000,00 interamente versato C.C.I.A.A. di ROMA 762732 - Reg. Soc. Trib. Roma 10062/92 Albo Ministero Finanze 00025 C.F. e P.IVA 04392341006

### 6) Archiviazione dei documenti:

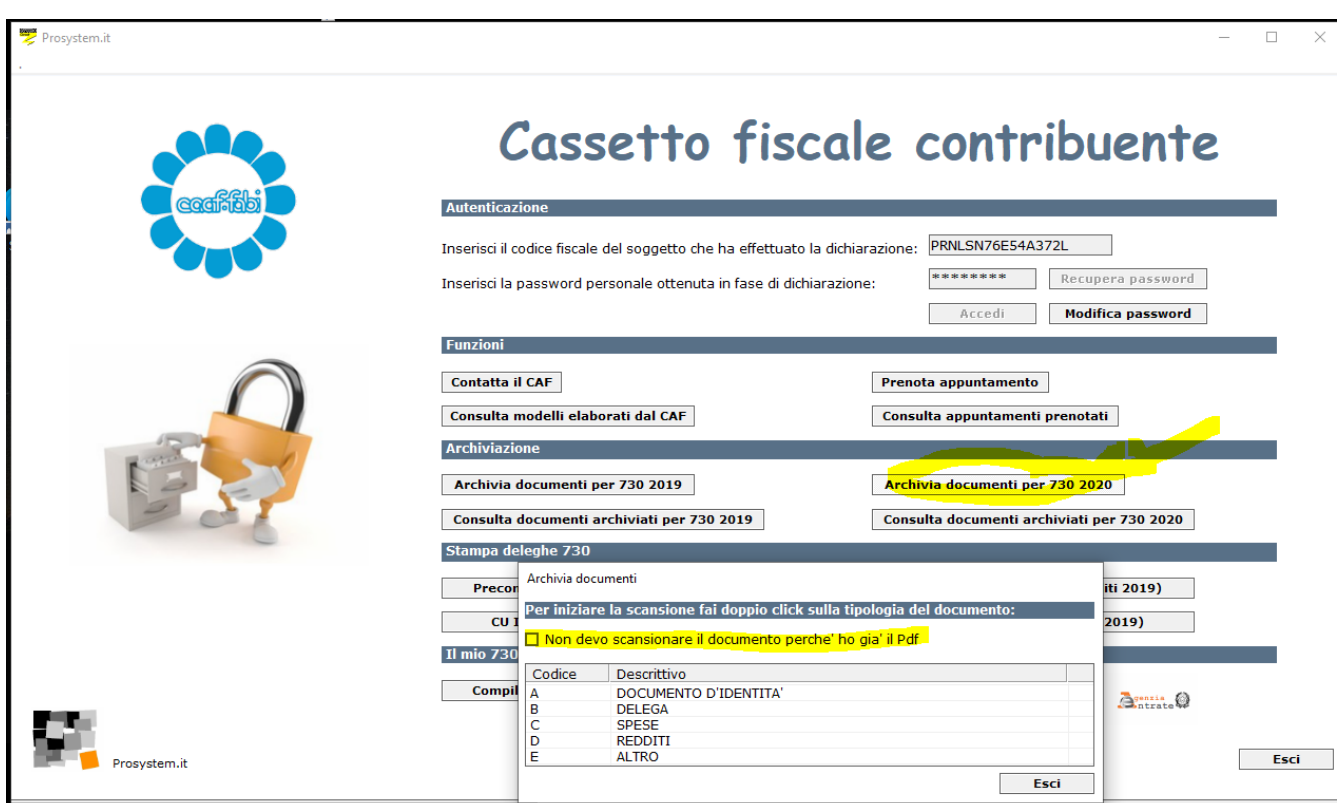

Clicca su "archiviazione documenti per 730/2020", si presenterà la maschera come da immagine sopra riportata:

• Non devo scansione il documento perché ho già il pdf: se metto flag su questa opzione si aprirà la finestra con le proprie risorse del computer da dove prelevare il file salvato in locale. Altrimenti non metto il flag e scannerizzo il documento. Per far partire la scansione clicco 2 volte sulla voce di riferimento del documento. Es. Se devo scansionare la carta d'identità cliccherò 2 volte sulla voce con codice A

"documento d'identità"

#### **Attenzione!**

Raccomandiamo di prestare molta attenzione ai documenti che si archiviano seguendo queste piccole regole:

- I pdf devono essere archiviati per tipologia:
	- $\circ$  A Documento d'identità = Carta identità, patente o passaporto

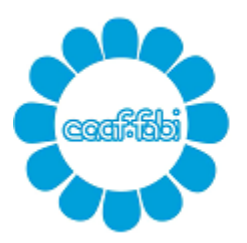

Capitale sociale € 52.000,00 interamente versato C.C.I.A.A. di ROMA 762732 - Reg. Soc. Trib. Roma 10062/92 Albo Ministero Finanze 00025 C.F. e P.IVA 04392341006

- $\circ$  B delega = delega firmata del precompilato o delega della CU INPS
- $\circ$  C spese = tutte le spese collegate al quadro E
- $\circ$  D redditi = CU dipendenti e pensionati, CU lavoro autonomo occasionale etc
- $\circ$  E altro = foglio notizie FABI, 8/5/2 per mille, autocertificazioni, atti, visure e tutti gli altri documenti.

- Creare un unico file per tipologia. Es. Spese mediche, creo un unico file archiviando tutte le spese mediche.

- Una volta lanciata la scansione non sarà più possibile eliminare il file creato. Solo l'operatore del CAAF potrà compiere questa azione.

- Ogni singolo pdf scansionato non deve pesare più di 2 mb. Sul sito ad uso gratuito <https://www.ilovepdf.com/> si possono unire o dividere più pdf, convertire immagini jpg in pdf e altro ancora.

Una volta che i vostri documenti saranno verificati dall'operatore del CAAF, sul cassetto fiscale, all'interno di "consulta documenti archiviati per 730/2020", saranno visibili come "accolti" o "scartati". Nel secondo caso sarà possibile anche leggere la motivazione dello scarto.

P.s. Si raccomanda di inviare la documentazione tutta in una volta in modo da evitare la riapertura della propria dichiarazione dei redditi e MAI dopo che i precedenti documenti inviati risultano visionati dal CAAF. In questo caso la documentazione dovrà essere inviata tramite email.

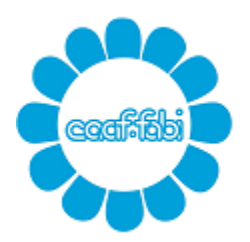

Capitale sociale € 52.000,00 interamente versato C.C.I.A.A. di ROMA 762732 - Reg. Soc. Trib. Roma 10062/92 Albo Ministero Finanze 00025 C.F. e P.IVA 04392341006

### **APP per Mobile**

E' possibile fare tutto quanto sopra esposto utilizzando l'app del Caaf scaricandola sul proprio device, sia per gli utenti Android che Ios.

1) Clicca su "Area riservata" Le credenziali di accesso sono le stesse del cassetto fiscale. (vedi punto 5)

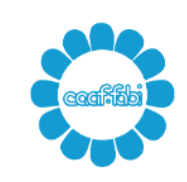

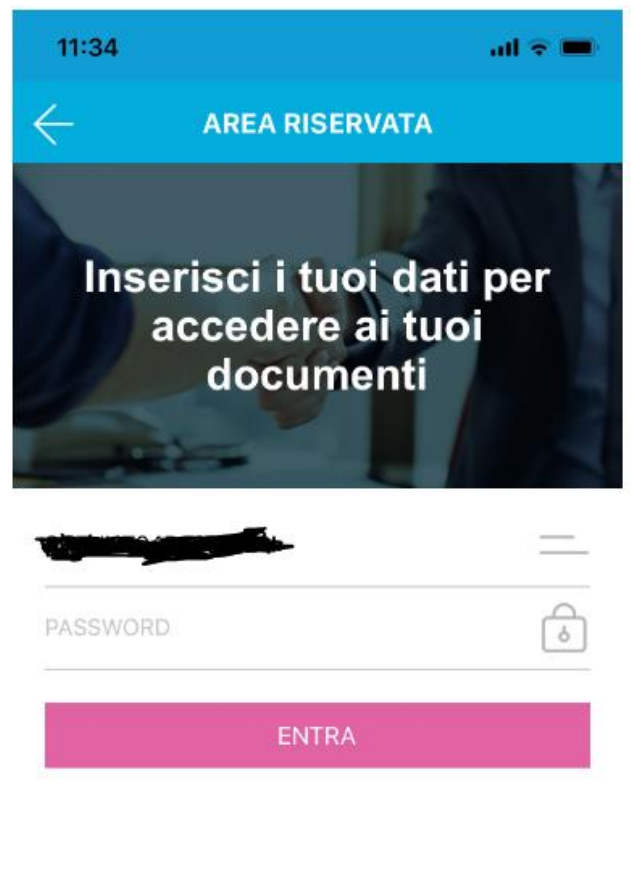

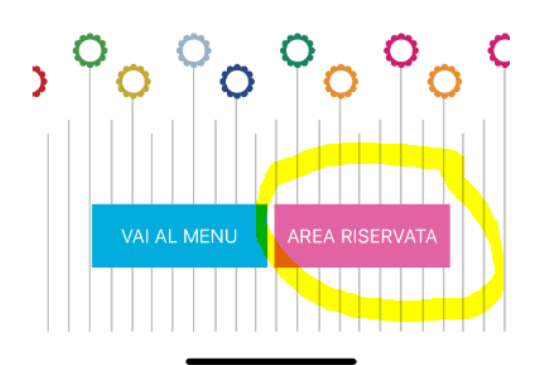

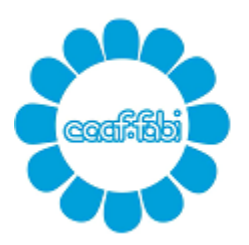

Capitale sociale € 52.000,00 interamente versato C.C.I.A.A. di ROMA 762732 - Reg. Soc. Trib. Roma 10062/92 Albo Ministero Finanze 00025 C.F. e P.IVA 04392341006

2) Cliccare su "Invia documenti CAAF" e scattare la foto al documento che si vuole trasmettere. Successivamente si potrà definirne i contorni e rifinire l'immagine. A operazioni concluse cliccare su "avanti".

Per fare un unico file, dopo la prima foto scattata, basta fare clic su "aggiungi pagina".

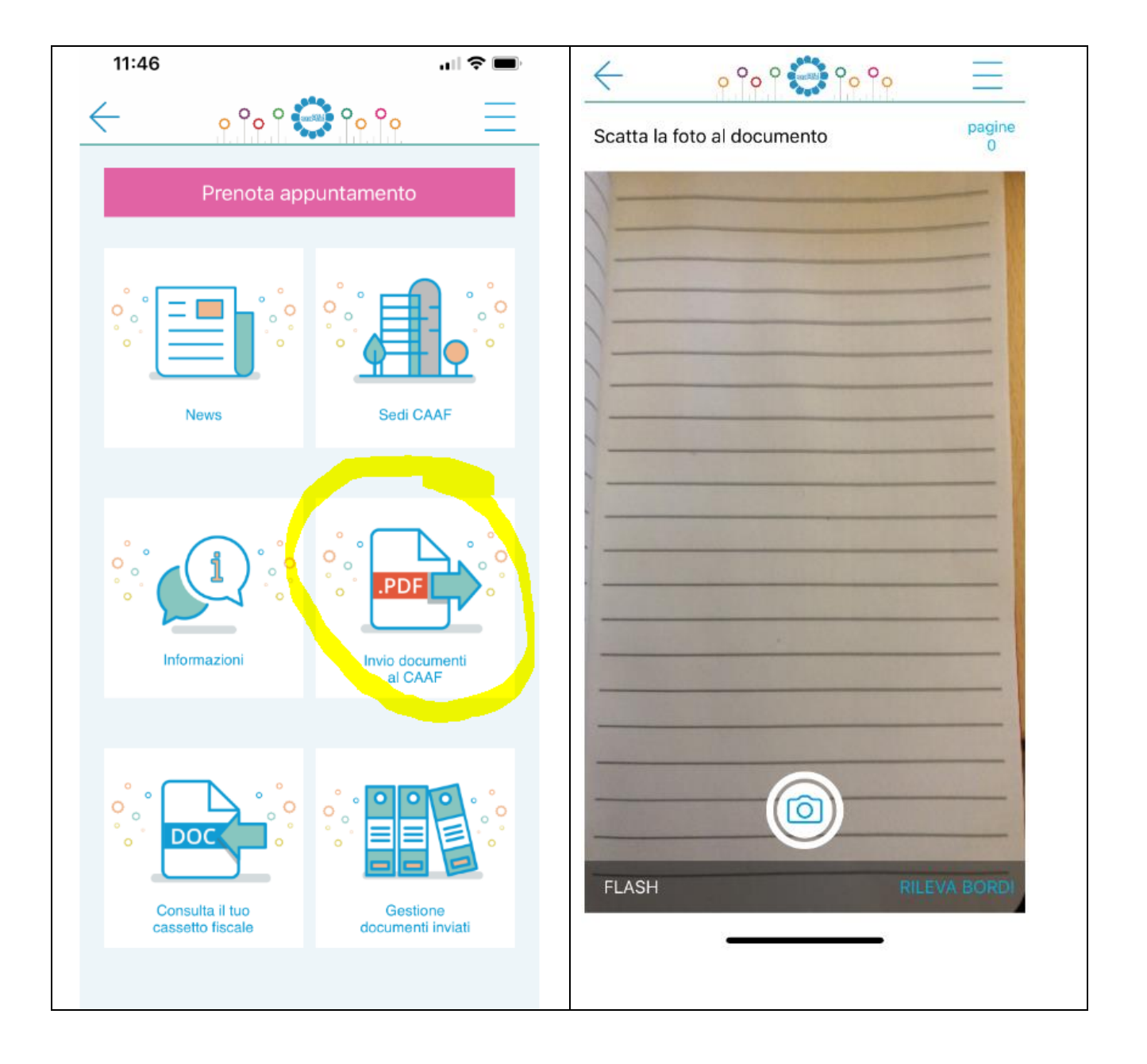

# **CAAF FABI srl**

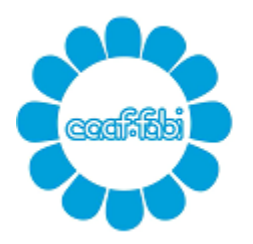

Centro Autorizzato Assistenza Fiscale della FEDERAZIONE AUTONOMA BANCARI ITALIANI

Capitale sociale € 52.000,00 interamente versato C.C.I.A.A. di ROMA 762732 - Reg. Soc. Trib. Roma 10062/92 Albo Ministero Finanze 00025 C.F. e P.IVA 04392341006

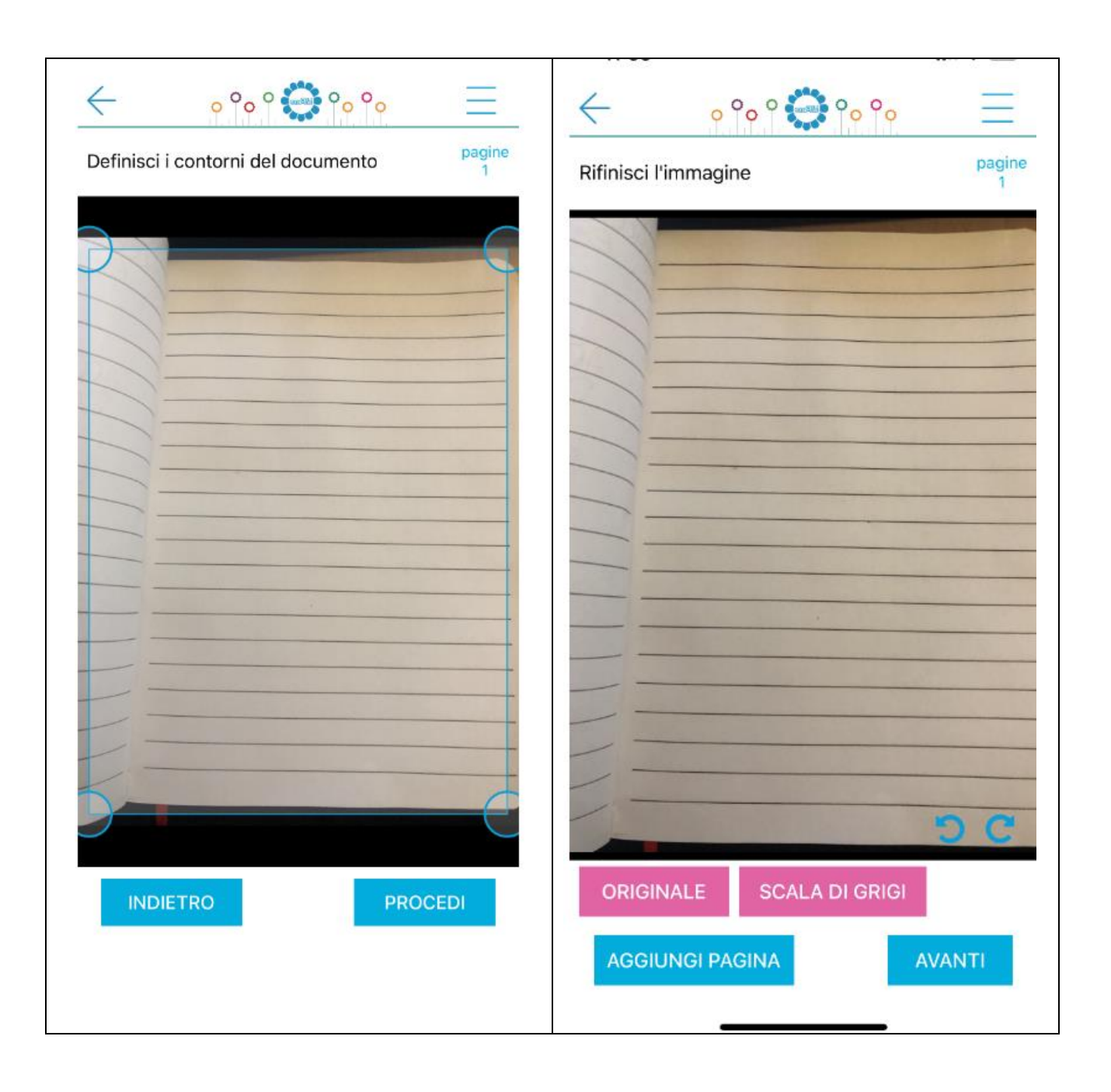

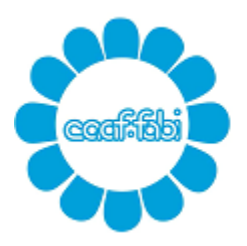

Capitale sociale € 52.000,00 interamente versato C.C.I.A.A. di ROMA 762732 - Reg. Soc. Trib. Roma 10062/92 Albo Ministero Finanze 00025 C.F. e P.IVA 04392341006

3) A discrezione, si potrà inserire una nota personale riferita al documento caricato. Imputare obbligatoriamente l'anno di riferimento. (per 730/2020 l'anno di riferimento è il 2020). Vedi punto 6 del cassetto fiscale per la voce "di che tipo di documento si tratta?". Clicca su "INVIA"

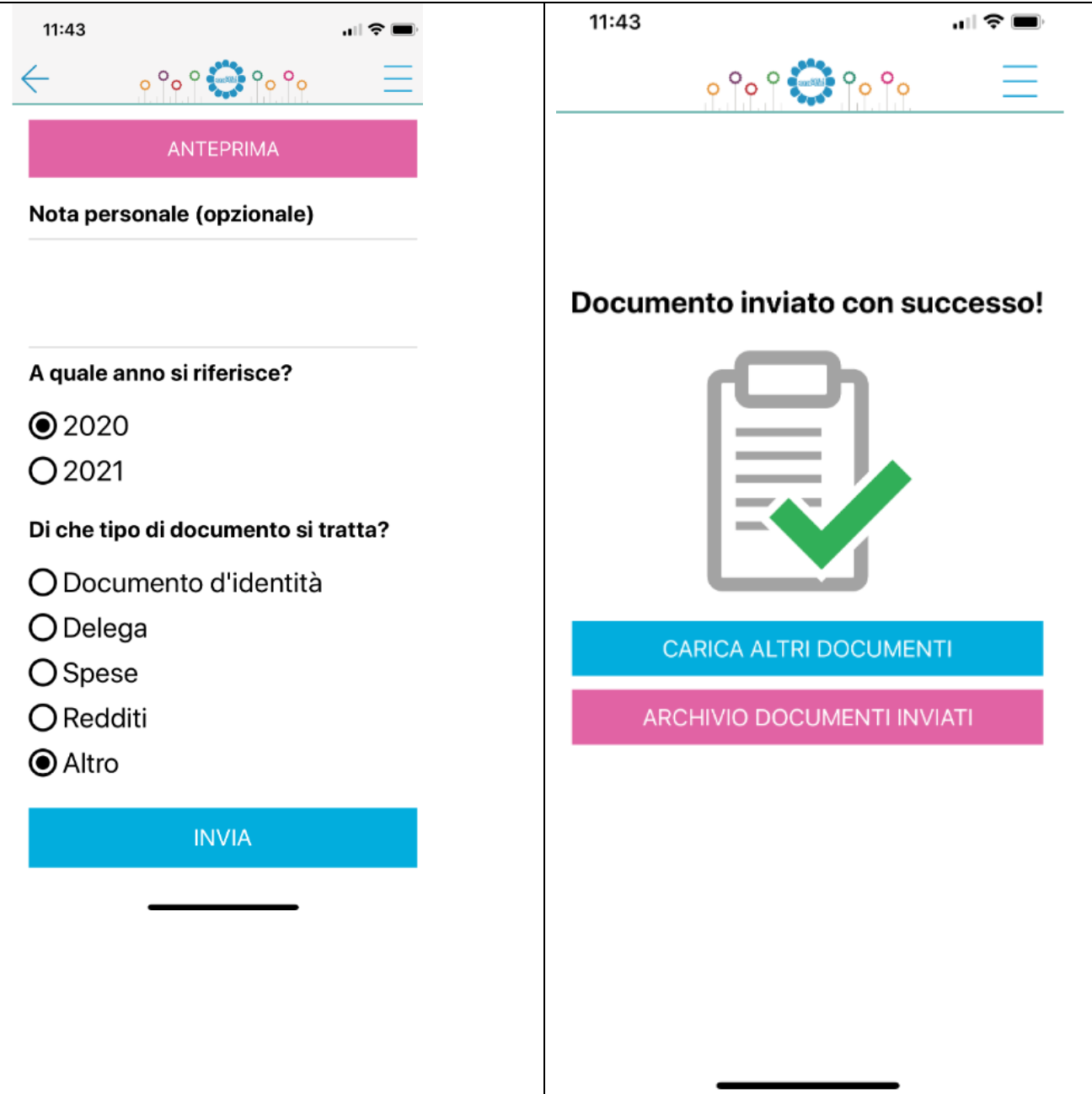

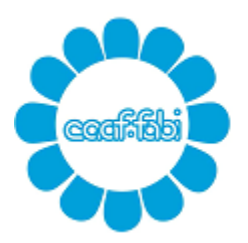

Capitale sociale € 52.000,00 interamente versato C.C.I.A.A. di ROMA 762732 - Reg. Soc. Trib. Roma 10062/92 Albo Ministero Finanze 00025 C.F. e P.IVA 04392341006

Come nel cassetto fiscale anche nell'APP è possibile monitorare l'andamento dei propri documenti caricati.

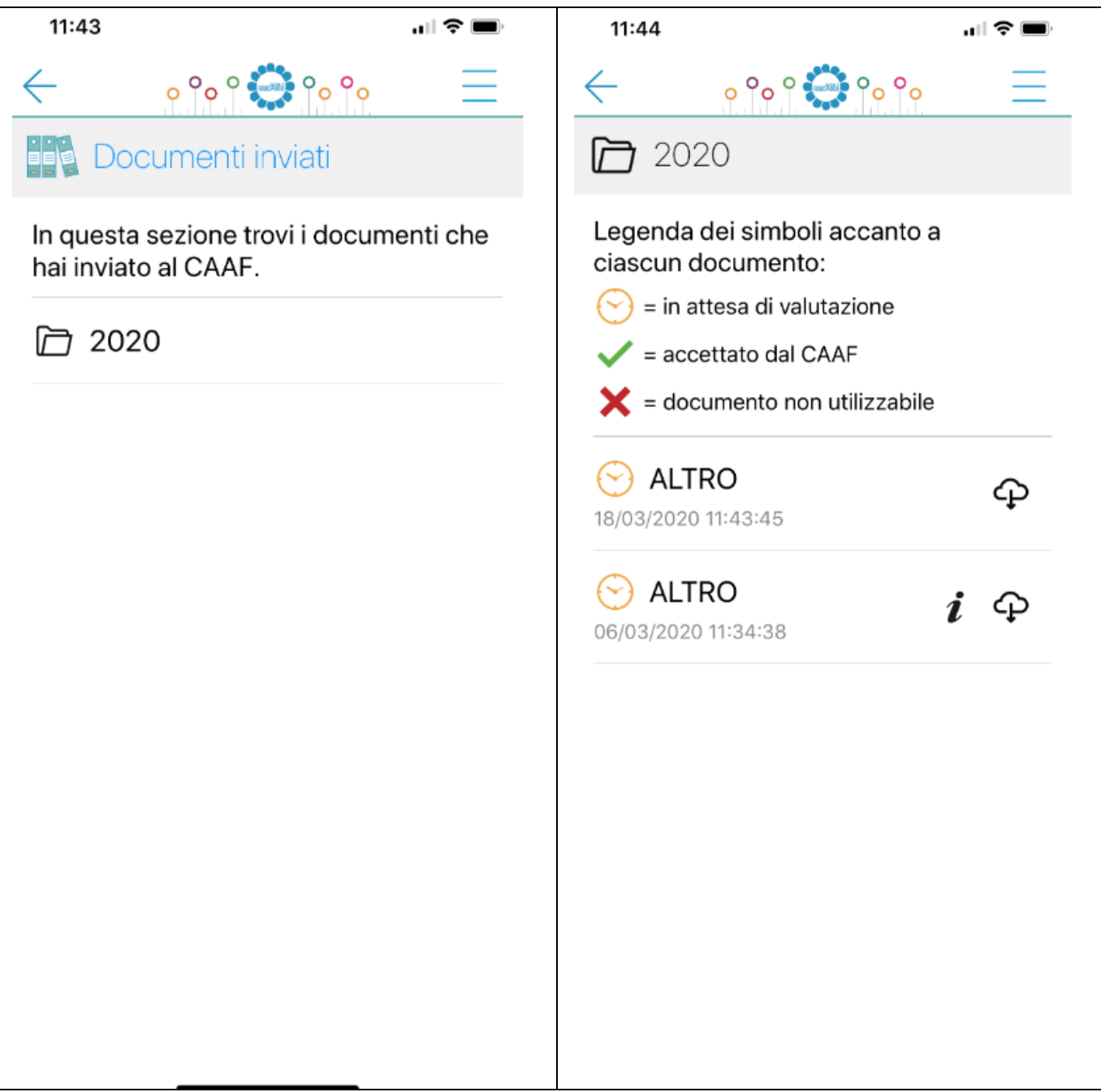